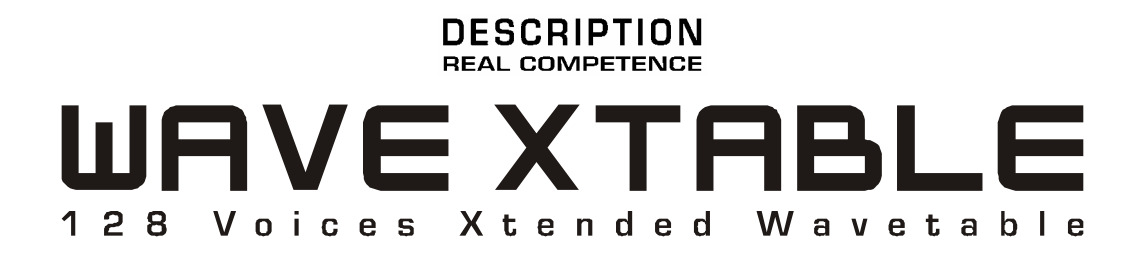

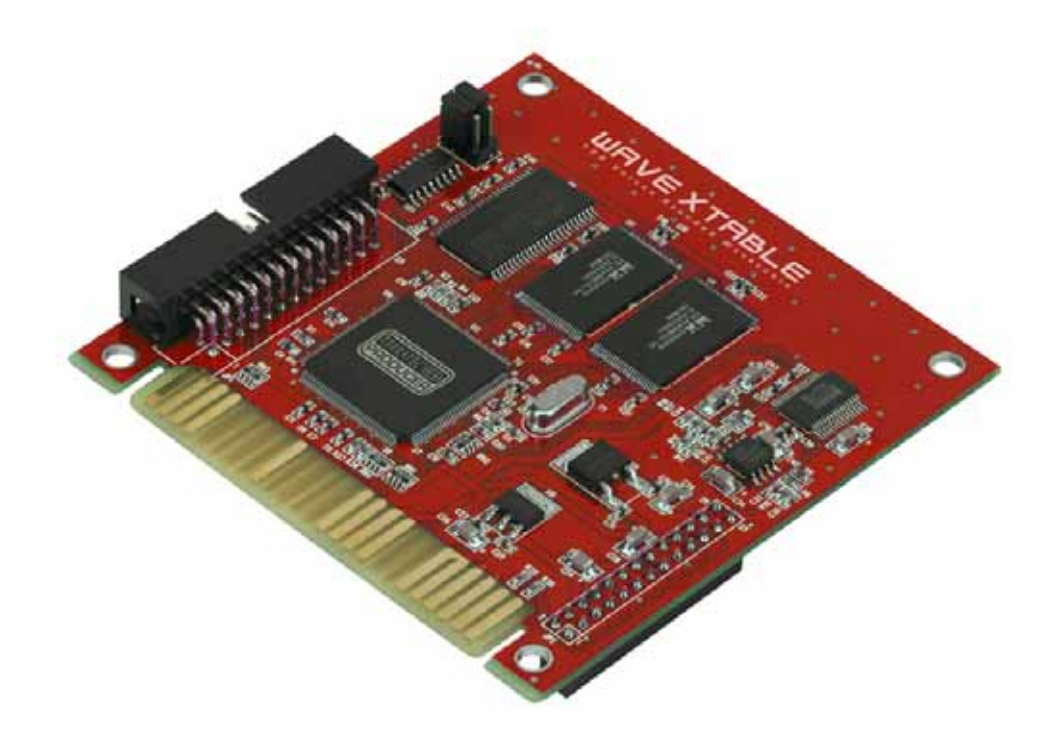

TERRATEC PRODUCER WAVE XTABLE Manual español Versión 1.0, última actualización: junio 2005 Declaración CE

Nosotros:

TerraTec Electronic GmbH · Herrenpfad 38 · D-41334 Nettetal

declaramos por la presente que el producto

WAVE XTABLE,

al que se refiere la presente declaración, cumple las siguientes normas y documentos normativos:

#### EN 50022, EN 50024

Se han de cumplir las siguientes condiciones de funcionamiento y entorno de aplicación:

ámbitos doméstico, comercial y profesional, así como pequeñas empresas.

La presente declaración está basada en:

informe(s) de control del laboratorio de ensayos de CEM

H. Olis

La información que aparece en este documento puede modificarse en cualquier momento sin notificación previa y no representa en ningún caso una obligación por parte del vendedor. No se prestará garantía o representación, directa o indirecta, con respecto a la calidad, idoneidad o el valor informativo para una utilización determinada de este documento. El fabricante se reserva el derecho a modificar en cualquier momento el contenido de este documento y de los correspondientes productos sin estar obligado a avisar previamente a persona u organización alguna. El fabricante no se hará cargo en ningún caso de desperfecto alguno originado por la utilización, la imposibilidad de utilizar este producto o la documentación, incluso en aquellos casos en que se conozca la posibilidad de dichos daños. Este documento contiene información sujeta a los derechos de autor. Todos los derechos están reservados. Queda prohibida la reproducción o envío de cualquier parte o extracto de este manual de cualquier forma, de ningún modo o manera sin el consentimiento explícito y por escrito del propietario de los derechos de autor. Los nombres de los productos y las marcas que se mencionan en este documento tienen como única finalidad la identificación de dichos productos. Todas las marcas registradas, nombres de productos o marcas que se mencionan en este documento son propiedad registrada del actual propietario.

©TerraTec<sup>®</sup> Electronic GmbH, 1994 – 2005. Reservados todos los derechos (26/06/05).

### Contenido

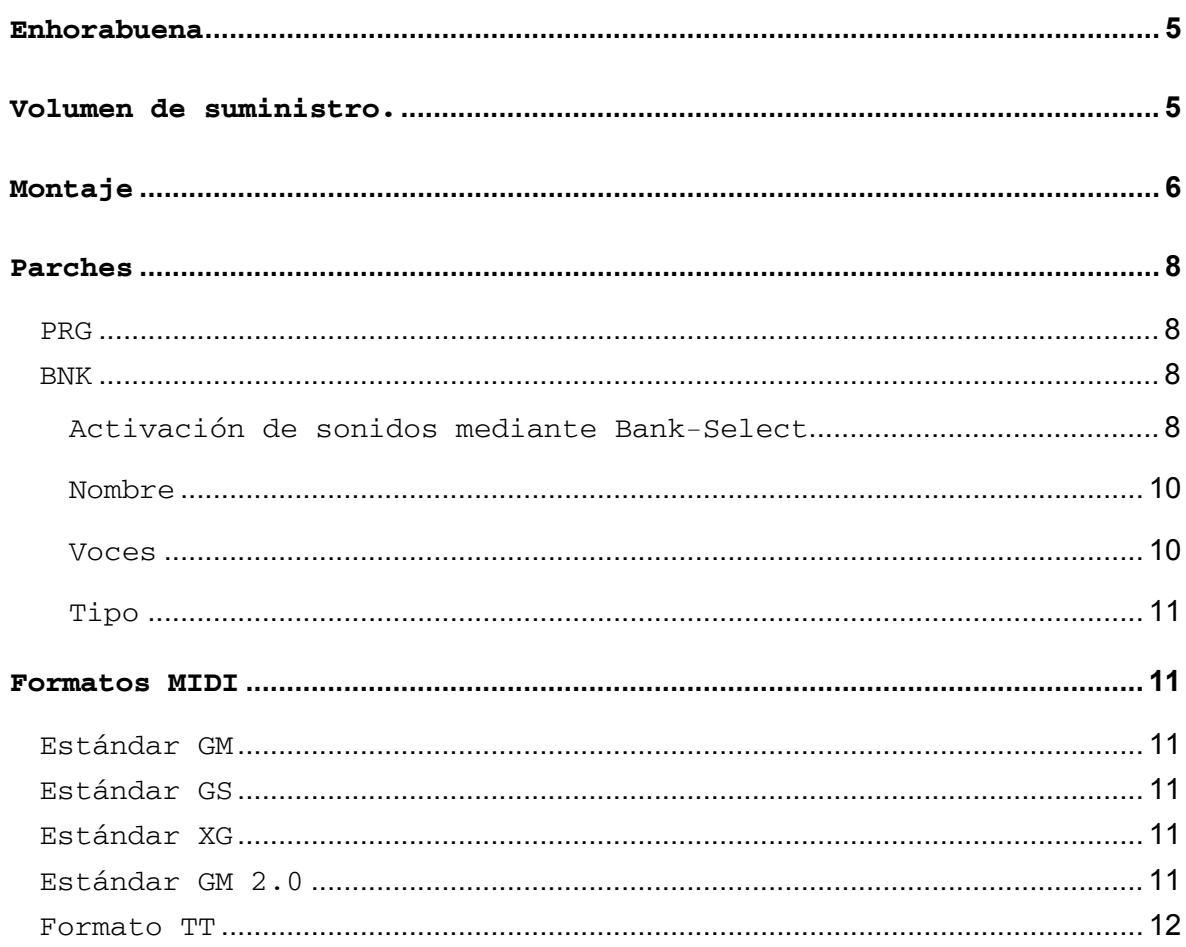

#### **Indicaciones de seguridad.**

Conecte siempre los dispositivos (analógicos) apagados; de este modo se evita, en primer lugar, el riesgo de una descarga eléctrica, si bien débil, y en segundo lugar se protegen las membranas de los altavoces y sus oídos frente a repentinos picos de sonido.

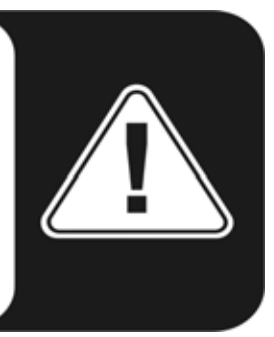

### **Bienvenido**

Nos alegramos de que Ud. también haya elegido un producto TerraTec Producer para sus trabajos musicales y le agradecemos su decisión. Con la WAVE XTABLE ha adquirido una potente pieza de estudio que representa el "estado de la técnica"; estamos convencidos de que este avanzado desarrollo le resultará muy útil durante los próximos años y, sobre todo, le proporcionará mucha diversión.

Este manual pretende facilitarle el manejo del producto y mostrar el contexto técnico con ejemplos prácticos de estudio. No obstante, no está orientado únicamente a los principiantes en este complejo tema: los profesionales más ambiciosos también se encontrarán con alguna que otra novedad.

Le deseamos una agradable lectura y que disfrute con la WAVE XTABLE.

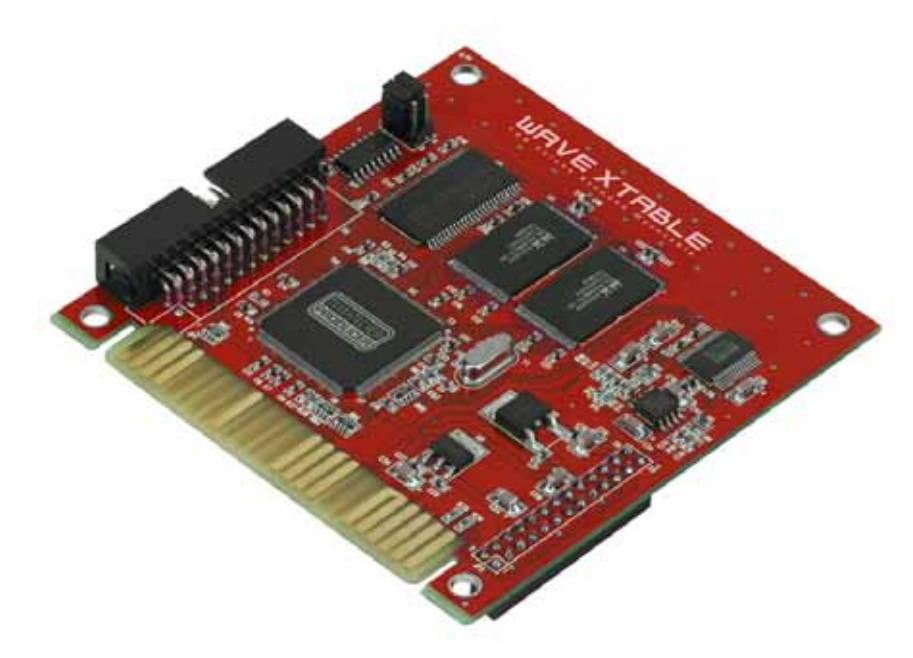

... El equipo TerraTec Producer

## <span id="page-4-0"></span>**Enhorabuena**

Ha adquirido la WAVE XTABLE. Con la Wavetable-Board de TerraTec Producer sacará el máximo provecho a su tarjeta de sonido: 500 sonidos adicionales, clasificados en modo GM y XG y con calidad de sonido profesional, que abren todo un mundo de posibilidades tanto a músicos como a aficionados. La tarjeta cuenta con 16 MB de memoria, que garantiza un acceso rápido sin latencias audibles y evita que se sobrecargue la memoria de su PC. Se pueden utilizar hasta 128 voces al mismo tiempo, más que suficientes para conseguir tanto completos arreglos orquestales como sonidos electro o rock de lo más actuales.

Hablando de sonidos: 500 sonidos adicionales para satisfacer todas las necesidades. Además de los instrumentos de orquesta y otros instrumentos acústicos, la tarjeta también dispone de curiosos sonidos electrónicos, 10 conjuntos de percusión y un conjunto SFX para efectos. Todo ello digitalizado a partir de instrumentos reales y grabado en la memoria ROM de la WAVE XTABLE. Con unos pocos pasos convertirá su tarjeta de sonido en un potente generador de sonido. No tendrá que preocuparse por problemas de compatibilidad, ya que los sonidos de la WAVE XTABLE son totalmente compatibles con los principales estándares MIDI GM y XG.

### <span id="page-4-1"></span>**Volumen de suministro.**

Compruebe que el sistema que ha adquirido está completo.

El volumen de suministro del WAVE XTABLE comprende:

- 1 WAVE XTABLE
- 1 Formulario para el servicio postventa
- 1 Tarjeta de registro con número de serie
- Este manual

Envíenos cuanto antes la tarjeta de registro suministrada o regístrese en la dirección de Internet **[www.terratec.net/register.htm](http://www.terratec.net/register.htm)**. Es importante para que tenga a su disposición el servicio de asistencia y de atención al cliente.

# <span id="page-5-0"></span>**Montaje**

Aunque el montaje es sencillo y rápido, recomendamos que le dedique cierto tiempo. Como sucede al montar o cambiar piezas en un PC, un exceso de rapidez o un montaje deficiente pueden causar errores de funcionamiento o, en el peor de los casos, daños irreparables en el hardware. Para evitarlo, siga uno a uno los pasos que se describen a continuación:

- Apague el PC, pero no desconecte el enchufe de la alimentación para que el ordenador tenga toma a masa. Desconecte también todos los cables de los conectores de la tarjeta de sonido.
- Abra la cubierta del PC.
- Evite que se originen chispas, ya que podrían dañar seriamente el hardware del ordenador. Antes de agarrar cualquiera de los componentes del PC, toque la chapa de metal situada en la parte posterior del ordenador para liberarse de la electricidad estática.
- Si las ranuras que hay junto a la tarjeta de sonido están libres, puede insertar la Wavetable en la ranura adecuada, sin retirar la tarjeta de sonido del ordenador. Sin embargo, lo anterior es desaconsejable porque, para insertar la tarjeta, hay que efectuar cierta presión y, si realiza un exceso de fuerza, esta podría transmitirse a la ranura PCI y a la placa base y, en el peor de los casos, causar daños en la placa de circuitos impresos. Por ello, aconsejamos retirar la tarjeta de sonido (no olvide aflojar el tornillo con sumo cuidado).
- Extraiga la WAVE XTABLE con cuidado de su embalaje y agárrela con una mano por los bordes, mientras toca con la otra mano la superficie metálica del PC. De este modo se asegurará de que no se transmita al PC la posible carga electroestática de su cuerpo y evitará cualquier tipo de daño en el ordenador.
- Coja la WAVE XTABLE con cuidado por los bordes e insértela en la ranura adecuada de la tarjeta de sonido, que podrá reconocer por los 24 pins. La tarjeta debería encajar con facilidad.

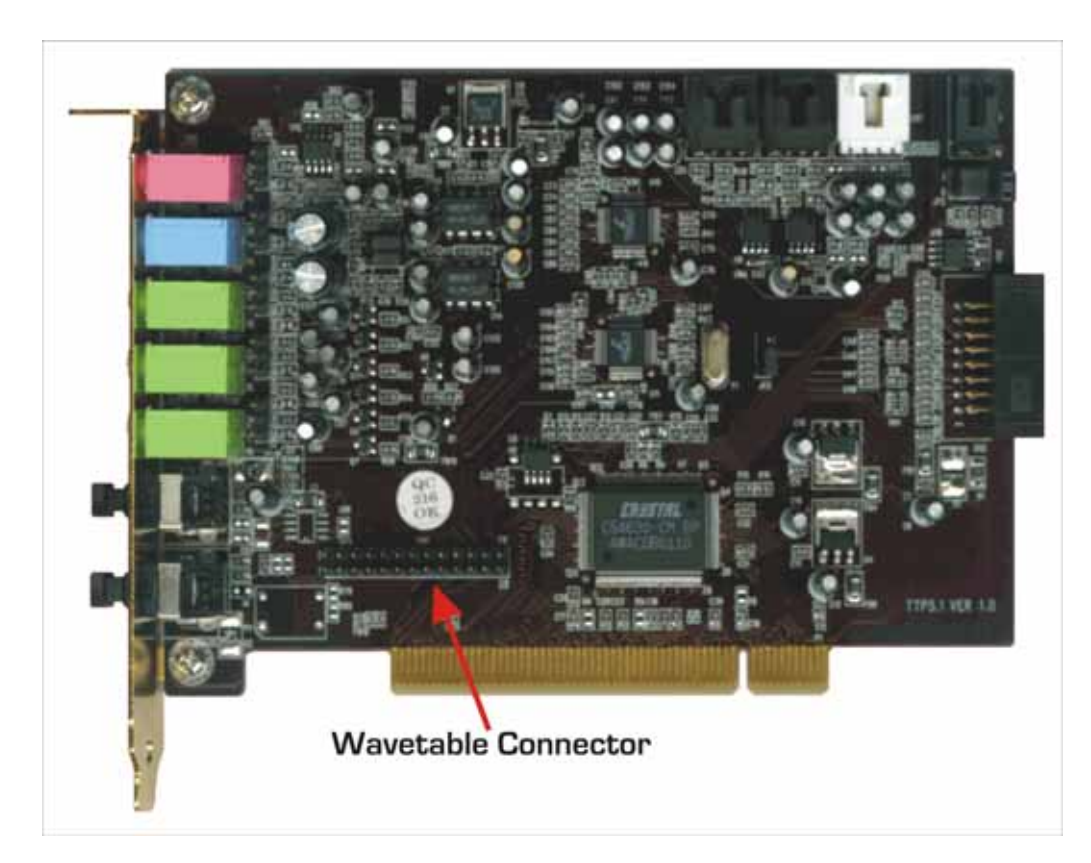

- Vuelva a insertar la tarjeta de sonido en la ranura de la placa base. En este caso tal vez tenga que realizar una ligera presión, pero no excesiva. Tenga en cuenta que los contactos deben encajar perfectamente, de lo contrario podría dañar la placa de circuitos impresos o la placa base. Recuerde también que, a pesar del reducido tamaño de la tarjeta de ampliación (90 x 89 mm), ahora requiere más espacio que antes, por lo que la ranura adyacente debería estar libre.
- Vuelva a fijar la tarjeta de sonido con el tornillo (que debería haber guardado bien...).
- Para finalizar, vuelva a montar la cubierta del PC.
- Ya puede volver a enchufar los conectores de la tarjeta de sonido.
- ¿El ordenador no funciona? Correcto: el enchufe está desconectado. Vuelva a conectar el enchufe.
- Antes de encender el PC, asegúrese de que cualquier altavoz o equipo estéreo conectado al ordenador esté ajustado a un volumen mínimo. Así protegerá tanto los altavoces como sus oídos.

### <span id="page-7-0"></span>**Parches**

En la siguiente lista hallará una descripción de los 492 sonidos (parches), los 11 conjuntos de percusión y el conjunto SFX de la WAVE XTABLE. En la tabla encontrará también toda la información necesaria para activar los sonidos en el secuenciador. Veamos algunas aclaraciones antes de entrar en los detalles de la lista de sonido.

#### <span id="page-7-1"></span>**PRG**

Designa el número de programa del sonido. De acuerdo con las especificaciones MIDI, los timbres de sonido están numerados de 0 a 127. Desde que se introdujo el estándar GS, también es posible una asignación múltiple de los números de sonido, de modo que la cifra de sonidos posibles supere los 128. En este caso, los sonidos se activan en el secuenciador mediante el comando adicional Bank-Select.

#### <span id="page-7-2"></span>**BNK**

El dato necesario para el comando Bank que permite activar el sonido en el secuenciador. A continuación se explica cómo funciona esto exactamente:

#### <span id="page-7-3"></span>**Activación de sonidos mediante Bank-Select**

Si sólo trabaja con 128 sonidos, puede direccionarlos de forma muy sencilla desde el secuenciador (siempre que los haya introducido antes a mano en un editor de listas), mediante el comando "Change" del programa, seguido de un valor entre 0 y 127. Esto resulta un poco más complicado si el número correspondiente de parche está ocupado por varios instrumentos. Entonces, debe seleccionarse primero el banco de instrumentos y dejar que se ejecute el comando "Change" del programa. Esto se realiza a través de los que se denominan controladores MIDI. Estos controladores comprenden desde 00 (Bank-Select) hasta 127 (Poly Mode On / Off) y transmiten los cambios del parámetro de sonido del instrumento al secuenciador, o viceversa. Con ello, los controladores 00-31 se organizan por parejas y establecen una correlación con los controladores 32-63. Aquí también interviene el comando Bank-Select: se activa el banco correspondiente a través de los valores 00 (MSB) y/o 32 (LSB) del controlador MIDI. (MSB son las siglas de "Most Significant Byte" y LSB de "Least Significant Byte"). En algunos sintetizadores (como, p. ej., los de Korg), deberá introducir el valor en el controlador MSB, mientras que en otros casos, deberá introducirlo en el controlador LSB (encontrará más información al respecto en el manual del sintetizador). Aunque pueda parecer muy complicado, es muy sencillo.

Por ejemplo, si desea seleccionar el sonido "Nylon Guitar 3" de WAVE XTABLE, debe introducir los siguientes valores en un editor de listas:

1:01:001 – Controller 00 (BnkSel MSB) = 25

1:01:002 – Controller 32 (BnkSel LSB) = 0

1:01:003 – PrgChange = 24

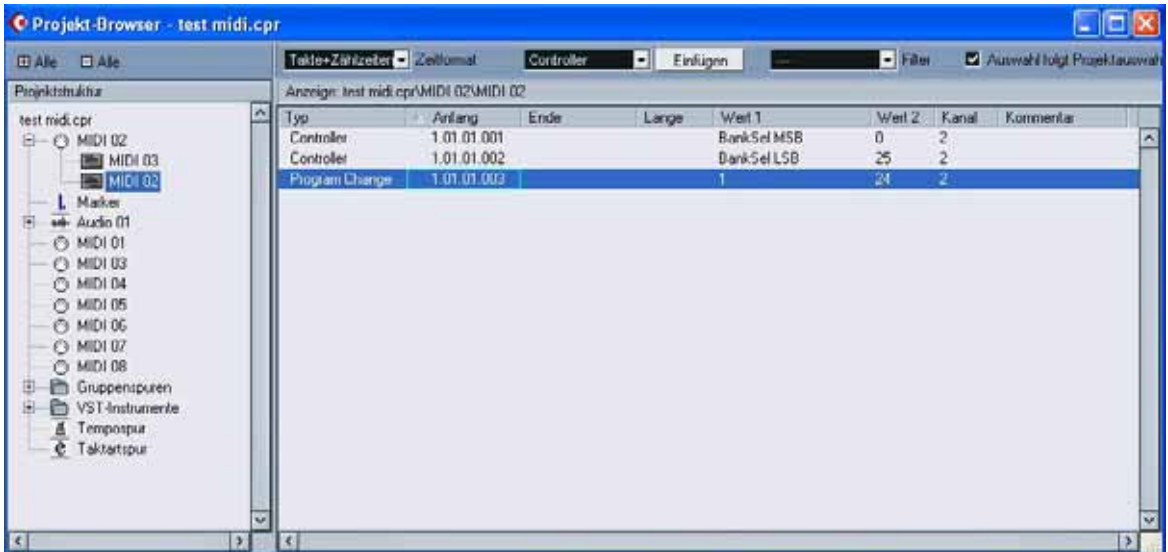

Es importante que respete este orden.

Con Cubase SX es mucho más sencillo, ya que le permite seleccionar en el Inspector y mediante el ratón el banco y el programa para la pista.

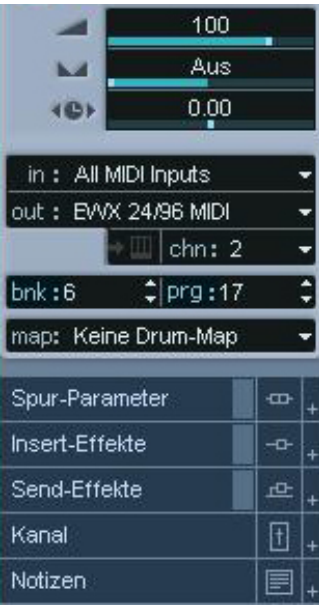

En este caso evitará la disyuntiva entre MSB o LSB al seleccionar en el administrador de dispositivos MIDI qué canal MIDI corresponde a cada dispositivo. Encontrará más información sobre este tema en el manual de Cubase, en la entrada "Bank-Select".

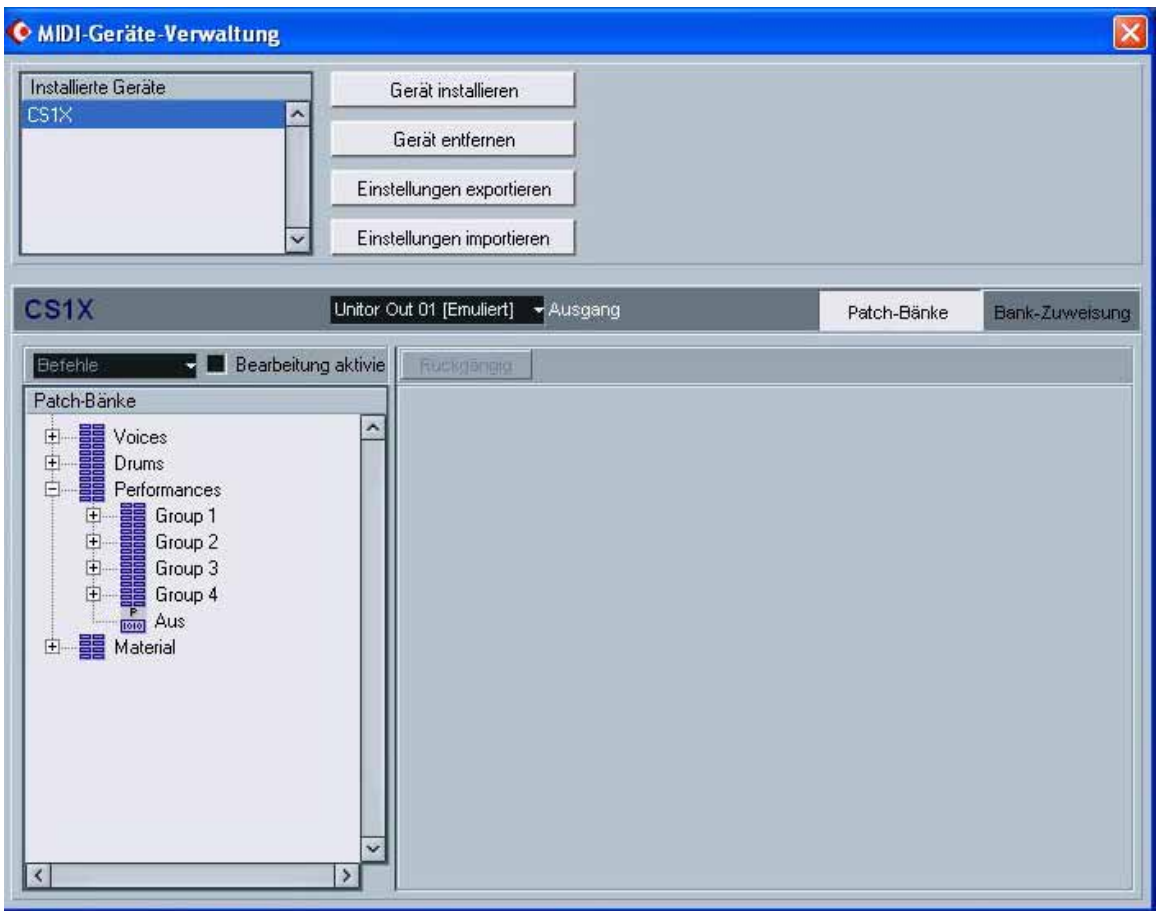

#### <span id="page-9-0"></span>**Nombre**

El nombre del sonido. El primer nombre de cualquier programa responde al estándar GM habitual; el resto, al estándar XG. Los nombres que incluyen las siglas "TT" son creaciones propias de TerraTec Producer.

#### <span id="page-9-1"></span>**Voces**

Número de voces utilizadas. La WAVE XTABLE cuenta con 128 voces, lo que no significa que se puedan utilizar siempre 128 voces distintas. Si echa un vistazo a la tabla, verá que algunos sonidos "consumen" más que otros y requieren hasta cuatro voces.

#### <span id="page-10-0"></span>**Tipo**

Las abreviaturas, algo crípticas para los usuarios inexpertos, corresponden a los diferentes estándares MIDI. Establecen, entre otras cosas, cuántos canales MIDI, voces y timbres de sonido se pueden utilizar y si es posible emplear efectos internos. A continuación se ofrece una relación de los formatos más habituales.

### <span id="page-10-1"></span>**Formatos MIDI**

#### <span id="page-10-2"></span>**Estándar GM**

La abreviatura GM significa "General MIDI". Este estándar MIDI se creó para garantizar una organización unitaria de los ajustes predeterminados. Antes de este estándar, cada fabricante de tarjetas decidía dónde fijaba cada instrumento. A consecuencia de esto, una misma canción podía sonar de formas muy distintas en tarjetas diferentes. Con GM se consiguió, por ejemplo, que al piano siempre se le asignara el número 1, a los instrumentos de arco el 49 o a la tuba el 58. El estándar GM fue sustituido posteriormente por el estándar GM 2.0 (véase abajo).

#### <span id="page-10-3"></span>**Estándar GS**

El estándar GS surgió del perfeccionamiento del General MIDI y lo presentó Roland en 1991. A diferencia de GM, que cuenta con 128 timbres de sonido, GS funciona con hasta 16.384 (128 al cuadrado) gracias al comando Bank-Select. Además, permite utilizar parámetros de modificación de sonidos como efectos, así como un mayor número de controladores MIDI. El estándar GS es compatible hacia abajo con el estándar GM.

#### <span id="page-10-4"></span>**Estándar XG**

Yamaha creó este estándar en 1993 como respuesta al GS. Las ventajas que ofrece son 32 canales MIDI en lugar de 16, 32 voces en vez de 24, nada más y nada menos que 2.097.152 timbres de sonido (128 al cubo), así como compatibilidad con un número aún mayor de controladores MIDI. Asimismo, en GS y GM la batería siempre está en el canal 10, lo que le permite asignar libremente los canales 1 a 16.

#### <span id="page-10-5"></span>**Estándar GM 2.0**

Se trata de la ampliación del anterior formato GM, lanzado en 1998 por la IMA (International MIDI Association). Sus especificaciones: un mínimo de 256 sonidos, 9 conjuntos de percusión, 32 voces de polifonía, mayor compatibilidad con controladores MIDI para control de parámetros de sonido en tiempo real y compatibilidad hacia abajo con GM-1. Por todo ello, GM-2 es en estos momentos el denominador común en el ámbito de los estándares MIDI.

#### <span id="page-11-0"></span>**Formato TT**

El sonido no se encuentra en las listas GM / GS / XG, sino que ha sido creado especialmente por TerraTec Producer.